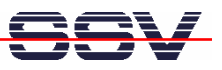

## **How to use a Windows 7-based PC**

If your host PC runs Windows 7 you have to solve some special configuration and installation problems. A standard Windows 7 PC installation doesn't allow to *ping* the DIL/NetPC DNP/5282 over the Ethernet connection. Windows 7 also doesn't support *Telnet* sessions.

• **1. Step**: Before your first *ping* (see also *5.2 Checking the Ethernet Link* of the *DIL/NetPC DNP/5282 Linux Starter Kit* user manual) from the PC to the DIL/NetPC DNP/5282 please go to the Windows 7 firewall setup (see setup item *Windows Firewall with Advanced Security*). Then change the **Inbound Rules** and **Outbound Rules** for **ICMP** (Enable inbound and outbound ICMP traffic for IPv4).

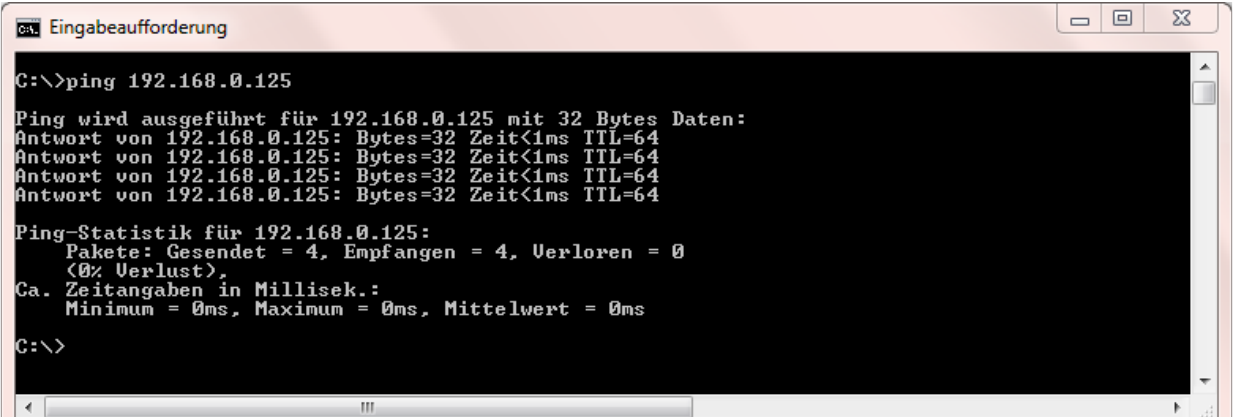

• **2. Step**: The standard Windows 7 configuration comes without a *Telnet* client program. Please download the free tool *TeraTerm* from http://ttssh2.sourceforge.jp or any other download location. Then install *TeraTerm* on your Windows 7 machine. After that please run *TeraTerm* as a *Telnet* client in VT100 mode (see *TeraTerm Terminal setup – Terminal ID*).

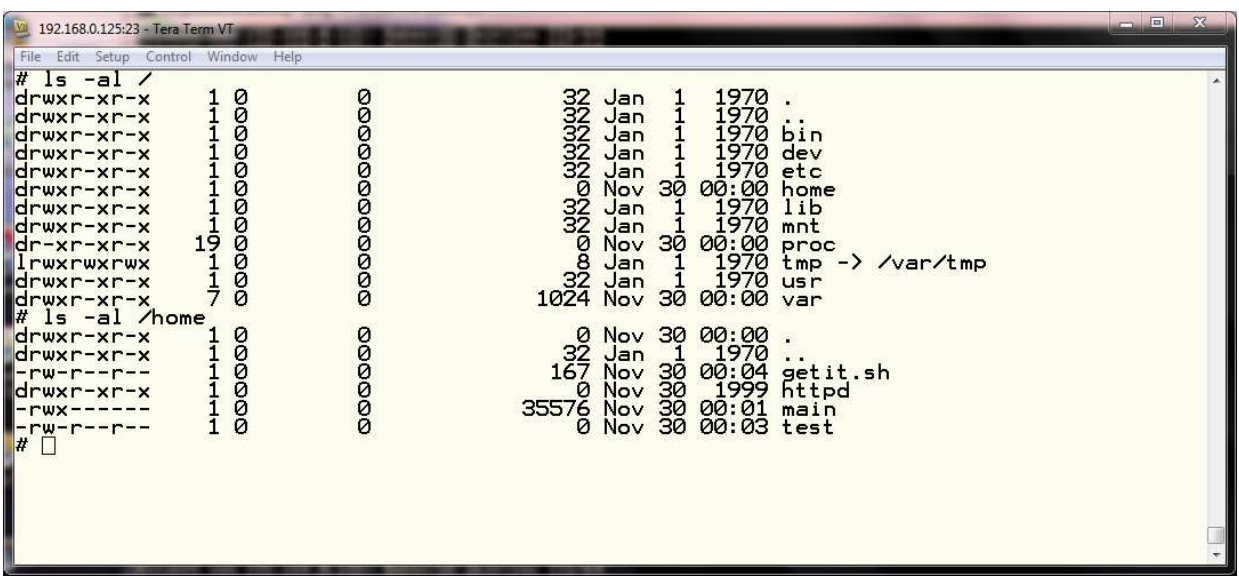

The standard Windows 7 configuration doesn't allow any *Telnet* traffic. Please go again to the

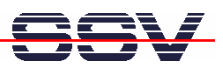

Windows 7 firewall setup (see setup item *Windows Firewall with Advanced Security*). Then create a new outbound rule for the TCP protocol and port 23 (Enable the usage of TCP port 23).

• **3. Step**: For file downloads and uploads between the PC to the DIL/NetPC DNP/5282 please use TFTP. The DNP/528x starter kit CD-ROM offers the TFTP32 server for Windows PC (please see CD-ROM directory *TFTP-Server-Win32*). This server works also with Windows 7.

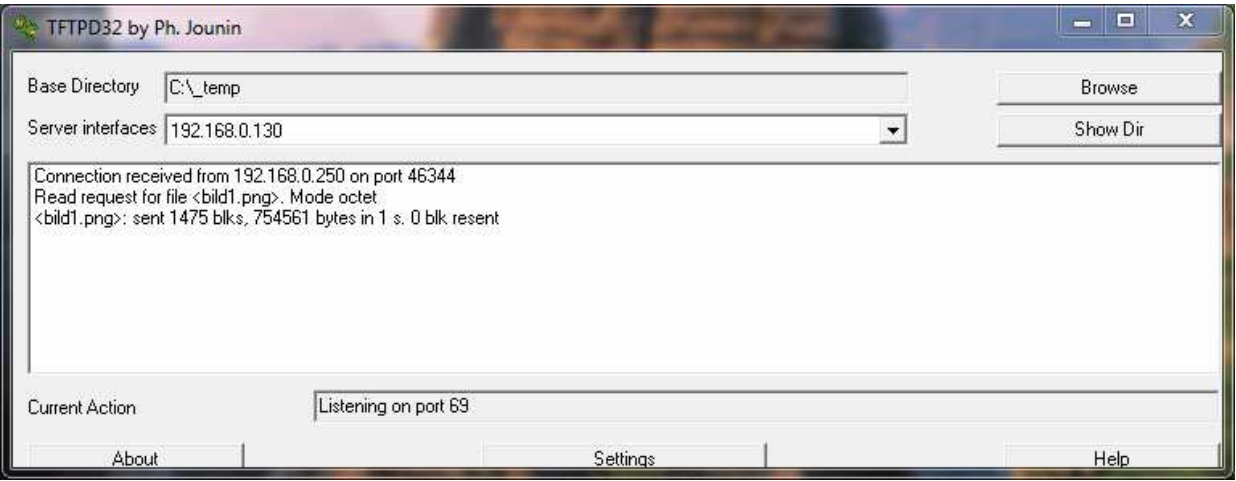

• **4. Step**: For editing HTML files (see also *6.3 Web Server Access* of the *DIL/NetPC DNP/5282 Linux Starter Kit* user manual) on your Windows 7-based PC please use the free *PSPad* editor.

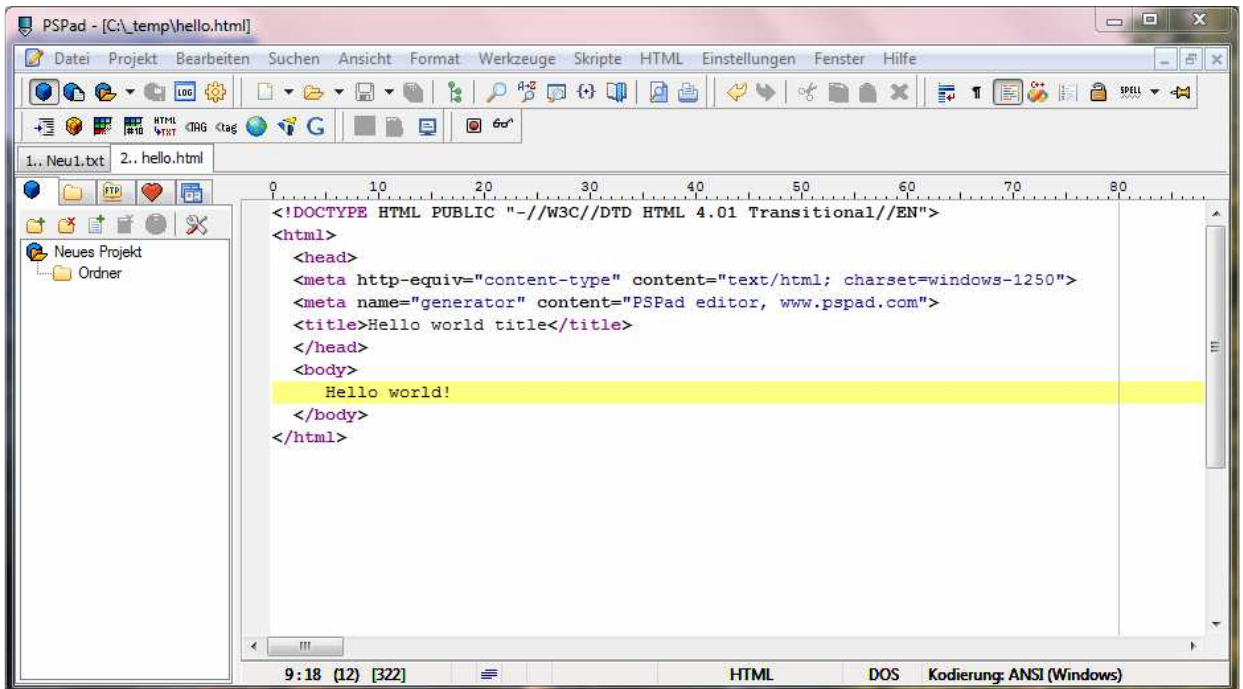

• **5. Step**: Windows 7 comes without the *HyperTerminal* terminal emulation program. This wellknown program was a part of older Windows version. It is possible to use *TeraTerm* also as a terminal emulation program over RS232-based links. Please run *TeraTerm* in the serial port

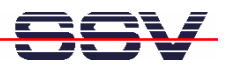

mode. Then choose the RS232 COM port instead of *Telnet* and set this port to 115.200/N/8/1.

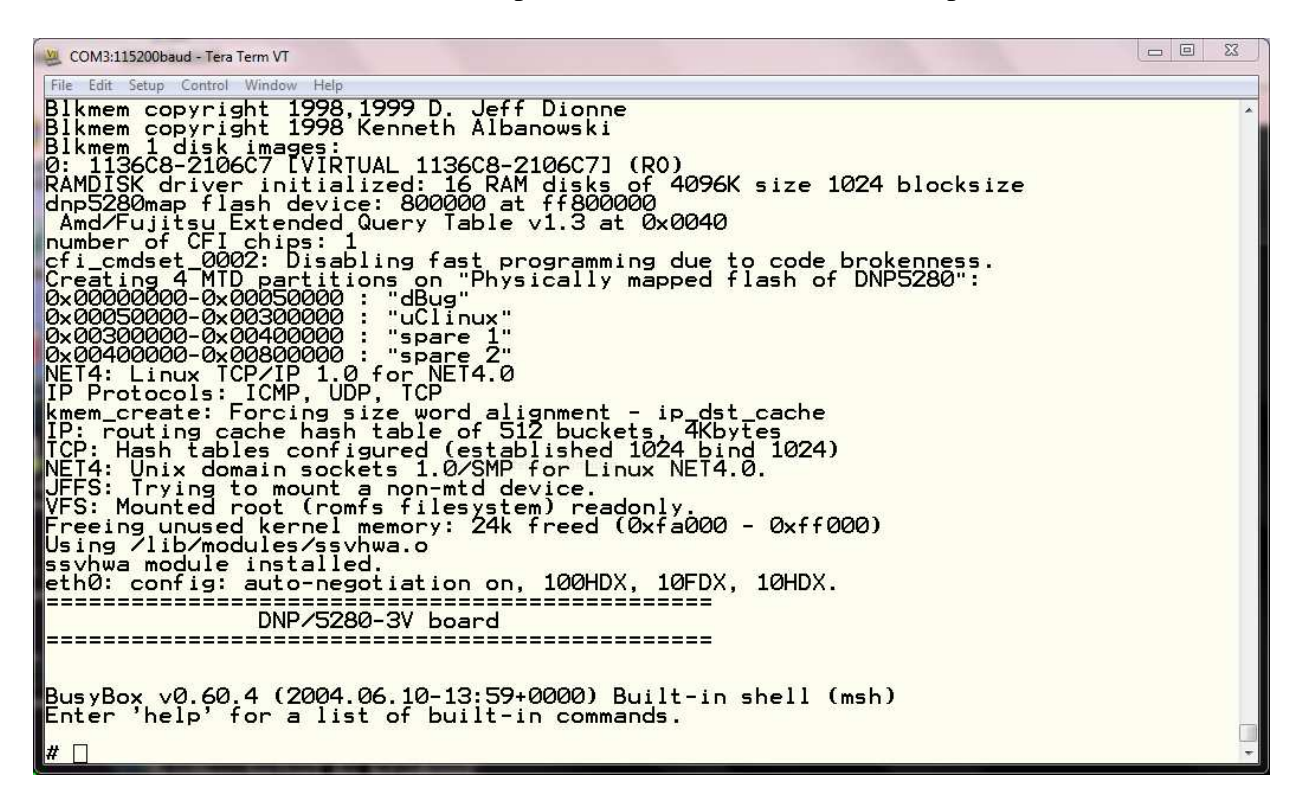

**Please note:** *HyperTerminal* for the Microsoft Windows 7 O/S is available. Please visit the web site http://www.hilgraeve.com/hyperterminal/ for more information.

That's all.